## **Why do my unposted vouchers seem to disappear at the end of the month?**

*ConnectCarolina Financial Concepts A series of documents to help you understand the financial information in ConnectCarolina and InfoPorte*

2

*March 2018*

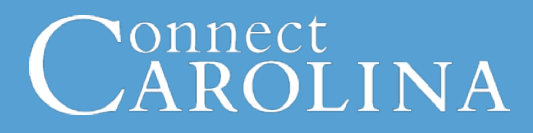

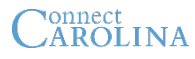

Have you noticed that unposted vouchers seem to disappear at the end of the month? They don't really disappear—any vouchers that haven't been posted get moved to the next month (which is called "voucher roll forward"). Read on to learn why this happens and about some key related concepts.

*Note: If you see a word in italics, it means the word is defined on the last page.*

#### **Our New Accounting Method Key Concept**

Before we switched to ConnectCarolina, the University used *cash basis accounting*, but now we use *accrual accounting*. The main difference between the two is the timing of when we account for *revenue* and *expenses*. With the cash method, we record revenue when the money is received and we record expenses when money is paid out.

On the other hand, with the accrual method we record revenue when we earn it, and we record an expense for goods and services when we make the purchase. We record the revenue even if we haven't received the cash.

**Example One:** Let's say you sell a \$1,000 conference registration. With the cash method, you record \$1,000 in the books when you receive the check. With the accrual method, you record the \$1,000 as revenue immediately when you sell the registration, even if you receive the money a few weeks later.

**Example Two:** The same thing is true for expenses. Let's say you receive an electric bill for \$1,200. Under the cash method, you add \$1,200 to the books when you actually pay the bill. Under the accrual method, though, you record the \$1,200 as an expense the day you receive the bill.

Using the accrual method gives the University a more accurate picture of where our money is from month to month. But a challenge is that we still have to report to the State of North Carolina using the cash method.

#### **The Actuals Ledger vs. the Commitment Control Ledgers Key Concept 2**

Another useful concept to understand is that the University tracks transactions related to budgets (how we plan to use our funds) in different ledgers from where we track transactions that count in the official financial record for the month (or "actuals"). A ledger is somewhat similar to a checkbook, where you record transactions and keep track of your balance.

We track budget balances in a set of seven ledgers called the *Commitment Control ledgers*  (sometimes called the "KK ledgers" for short). We track actual transactions in the *Actuals Ledger*.

Another useful concept to understand is that the University tracks transactions related to budgets (how we plan to use our funds) in different ledgers from where we track transactions.

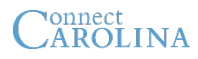

In ConnectCarolina, a transaction is recorded in the Commitment Control ledgers when the transaction is **budget checked** (which reduces the budget available). They become part of actuals at the point they are **posted** in the General Ledger. Note that some transactions are budget checked before approvals and some are checked after approvals.

Remember the steps that vouchers go through?

- 1. Create the voucher.
- 2. Check for chartfield errors (also called "combo edit errors").
- 3. Pre-check the budget. This only checks budget availability and this is *not* recorded in the commitment control ledgers.
- 

Recorded in the KK ledgers

Recorded in Actuals ledgers

- 4. Approve the voucher. 5. Budget check the voucher.
- 6. Post the voucher.

Depending on how long it takes to get a voucher approved, it could be weeks between the time that the voucher is submitted and when the voucher is budget checked and then posted.

**Key Concept 3**

#### **When Information Makes Its Way to InfoPorte**

Understanding the role of the Actuals and Commitment Control ledgers is important for two reasons. The first is that once a transaction has been budget-checked, you will see it in InfoPorte. (Or actually, you see it the next day, since information is copied from ConnectCarolina into InfoPorte overnight.) That's because much of the information in InfoPorte is pulled from the Commitment Control ledgers.

But just because you can see a transaction in InfoPorte doesn't mean it has been approved or posted, so it isn't necessarily ready to reconcile. For example, after a campus journal is budget-checked (which means it is recorded and the available budget is reduced), it could take days for it to be approved and then posted. Campus vouchers aren't budget checked until *after* they're approved. So, you might create a campus voucher that doesn't even show up in InfoPorte for weeks because it's still in the approval process. Also the voucher may not be paid for several weeks after it posts depending on the payment terms for the vendor.

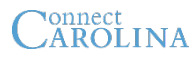

### **Why do my unapproved vouchers seem to disappear at the end of the month?**

The second reason it's important to understand the role of the Commitment Control and Actuals ledgers is to answer the question we started with: why do my unapproved vouchers disappear at the end of the month?

The answer is that for our reports to the State to be accurate, the Commitment Control ledgers and the Actuals ledger need to match at the end of the month. So the expense entry in the Commitment Control Ledgers and the expense entry in the Actuals Ledger need to be in the same month.

What this means is, if a voucher hasn't been budget checked before month end, the voucher is moved to the next month (that is, the accounting date is changed so that the voucher is recorded in the following month).

This can be confusing if you're not familiar with this concept. For example, you might create a campus voucher in March, but it doesn't get approved and budget checked until April. When the voucher rolls from March to April, the system changes the accounting date to April. You can find the voucher in ConnectCarolina anytime regardless of the accounting date, but you won't see it in InfoPorte until the day after it's budget checked.

Vouchers are the only type of transaction that is rolled forward at month end, and only vouchers that haven't been approved by month end are rolled forward.

If there's a Y in the Recon Ready column on the Transactions tab of InfoPorte, the transaction won't roll over. In the case of vouchers, the Y means the voucher has been posted, although remember that doesn't mean the voucher has been paid. The voucher will be paid when the payment terms with the vendor specify it should be paid, which is often 30 days after the invoice date.

## **The Lifecycle for Vouchers Revisited**

Remember the voucher lifecycle? Let's take another look, from the perspective of when InfoPorte and the Actuals and Commitment Control ledgers are updated:

#### **Create the voucher**

The newly created voucher doesn't show up in InfoPorte or any of the ledgers.

**Budget pre-check the voucher**

This step ensures there is money in your budget, but there are no entries in the **Commitment Control** or **Actuals** ledgers yet. You won't see the voucher in InfoPorte either, because what's on the InfoPorte transactions tab is based off the **Commitment Control** ledgers.

**Approve and budget check the voucher**

After all approvals, budget checking reduces the available budget in the **Commitment Control** ledgers by the amount of the voucher. There's no entry in the **Actuals** ledger yet. The next day, the voucher shows up on the Transactions tab in **InfoPorte,** but you won't see a check number since the voucher hasn't been paid yet.

#### **Post the voucher**

There's no change in the Commitment Control ledgers, but the **Actuals**  ledger records the expense. *Note for accountants: This is the point where the accrual is recorded.*

The Transactions tab in **InfoPorte** shows a Y in the Recon Ready column to say the voucher is ready to reconcile. And now that the voucher is posted, it won't be rolled forward at month end. There's no check number yet, though, because the voucher still hasn't been paid.

**Pay the voucher when payment terms are met**

When the payment terms are met, the voucher is paid. A day later, you see the check number on the Transactions tab in **InfoPorte**.

**The voucher payment posts**

The GL Transactions tab in **InfoPorte** shows that the payment has posted.

*Note for accountants: This is the point where the accrual is relieved and the cash balance is reduced.*

## **The Lifecycle for Purchase Requisitions Revisited**

Let's do the same for the lifecycle of a purchase requisition. This lifecycle focuses on purchases outside the vendor catalogs, but the lifecycle for vendor catalog purchases is similar.

**Create the purchase req**

The newly created purchase req doesn't show up in InfoPorte or any of the ledgers.

**Budget pre-check the purchase req**

This steps ensures there is money in your budget, but there are no entries in the **Commitment Control** or **Actuals** ledgers yet. You won't see the purchase req in InfoPorte either, because what's on the InfoPorte transactions tab is based off the **Commitment Control** ledgers.

**Approve and budget check the purchase req**

Budget checking records a *pre-encumbrance* in the **Commitment Control** ledgers, which reduces the available budget by the amount of the purchase. There's no entry in the **Actuals** ledger yet. The next day, the purchase req shows up on the Transactions tab in **InfoPorte.**

**The Purchase req becomes a purchase order (PO)**

There's no change in any of the ledgers or in InfoPorte.

**The PO gets budget checked**

In the **Commitment Control** ledgers, the pre-encumbrance is removed and an *encumbrance* is created (the available balance doesn't change). The Transactions tab in **InfoPorte** shows the PO.

**The PO gets dispatched to the vendor** 

There's no change in any of the ledgers or in InfoPorte.

**You enter a receipt for items or services**

There's no change in any of the ledgers or in InfoPorte.

*continued on the next page*

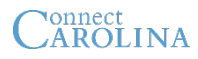

## **Continued: The Lifecycle for Purchase Requisitions Revisited**

#### *continued from the previous page*

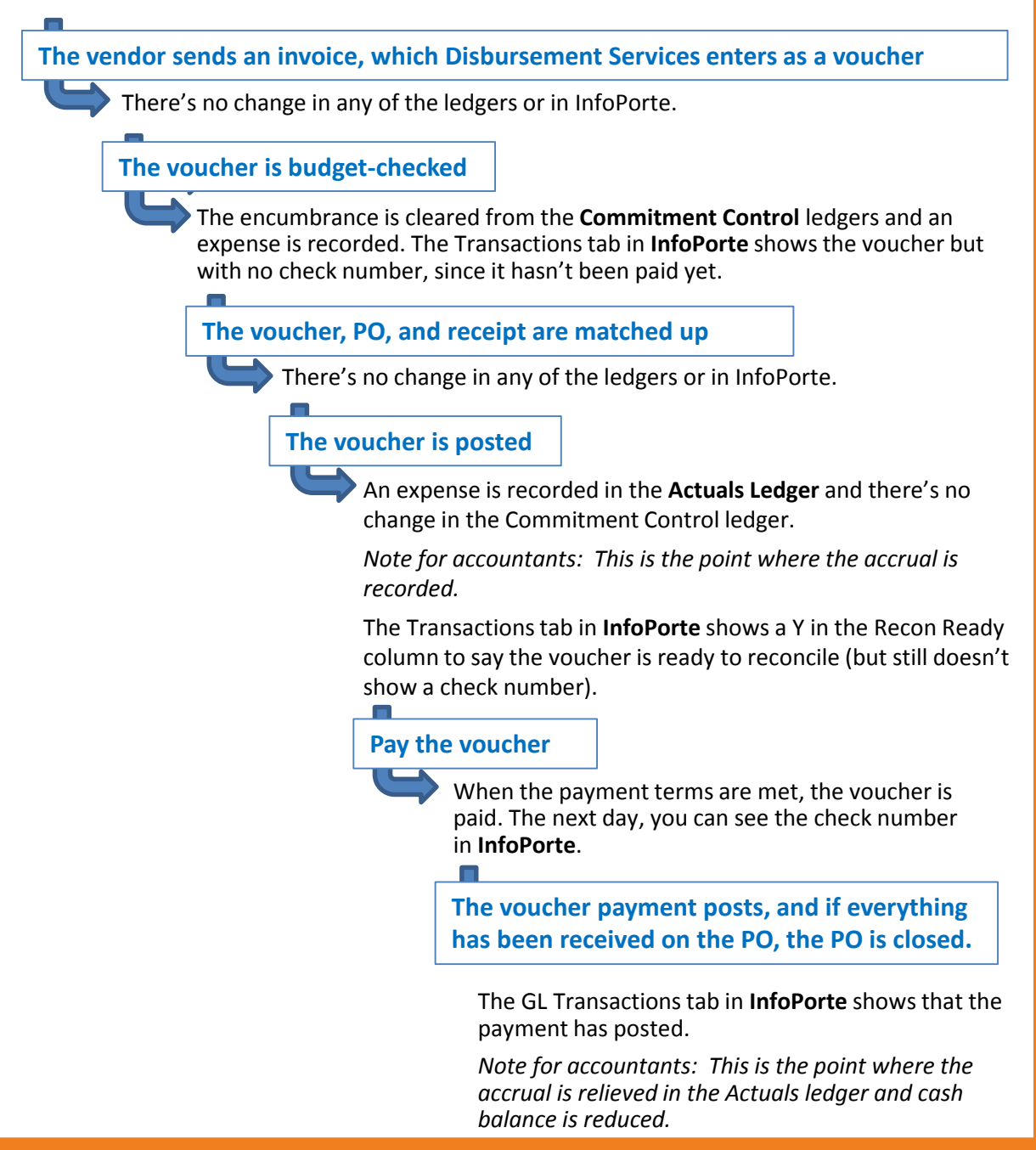

# CAROLINA

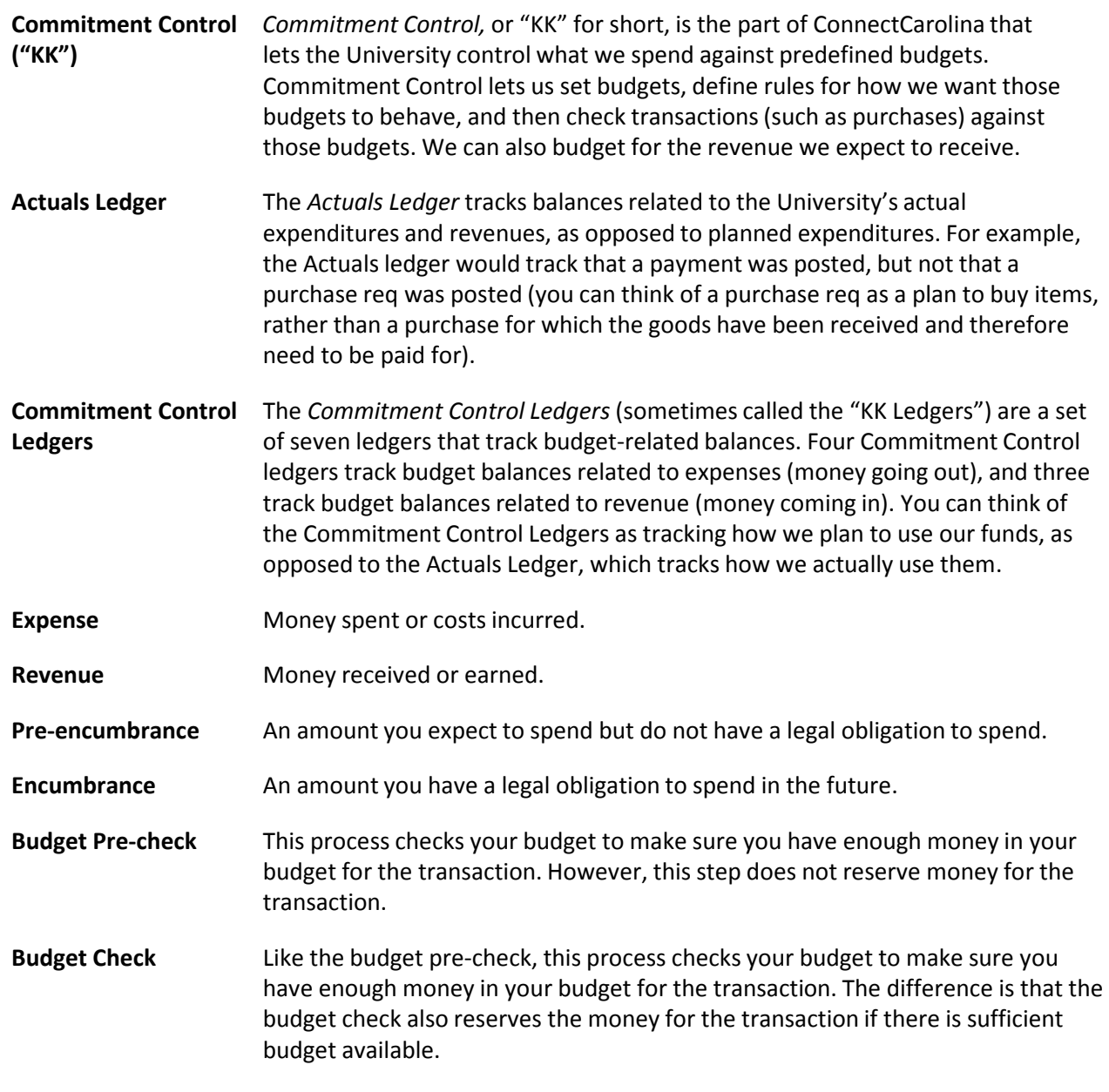